# **VLM-ST**공정의 정밀도 향상을 위한 알고리즘 개발

최홍석 \*, 이상호 \*\*, 안동[규](#page-0-0) \*\*\* , 양동[열](#page-0-1) \*\*, 박두섭 [\\*\\*\\*\\*](#page-0-2) 채희창 \*\*\*\*\*

## Development of Algorithms for Accuracy Improvement in Transfer-Type Variable Lamination Manufacturing Process using Expandable Polystrene Foam

Choi, H[.](#page-0-0)S.\*, Lee, S.H.\*\*, Ahn, D.G.\*\*\*, [Y](#page-0-1)ang, D.Y.[\\*](#page-0-2)\*, Park, D.S.\*\*\*\* and Chae, H.C.\*\*\*\*\*\*

#### **ABSTRACT**

In order to reduce the lead-time and cost, the technology of rapid prototyping (RP) has been widely used. A new rapid prototyping process, transfer-type variable lamination manufacturing process by using expandable polystyrene foam (VLM-ST), has been developed to reduce building time, apparatus cost and additional post-processing. At the same time, VLM Slicer, the CAD/CAM software for VLM-ST has been developed. In this study, algorithms for accuracy improvement of VLM-ST, which include offset and overrun of a cutting path and generation of a reference shape are developed. Offset algorithm improves cutting accuracy, overrun algorithm enables the VLM-ST process to make a shape of sharp edge and reference shape generation algorithm adds additional shape which makes off-line lamination easier. In addition, proposed algorithms are applied to practical CAD models for verification.

*Key words* : Rapid Prototyping (RP), Variable Lamination Manufacturing, Accuracy, Offset, Overrun,

# Reference shape **L** 서 론

*쾌속 조형 공정(RP : Rapid Prototyping)은 3차원* CAD 데이터를 얇은 *층으로* 슬라이싱한 다음 데이 터를 이용하여 2차원의 얇은 충으로 가공하여 한 층씩 쌓아서 3차원의 형상을 제작하는 공정이다<sup>!!</sup>. 쾌속 조 형 공정은 1980년대 중반부터 도입되기 시작하여 제 품의 개발 기간과 비용을 현저히 감소시켰다. 지금까 지 약 20여 가지의 공정이 상용화 되었고 최근에도 여 새로운 공정이 개발되고 있다. 국내에서도 조형 간을 획기적으로 단축시키고, 장비 가격 유지비가 현저히 저렴하며, 후처리 공정이 거의 요구되지 않는 새로운 개념의 발포 폴리스티렌 폼을 이용한 가변 쾌속 조형 공정(Variable Lamination Manufacturing using Expendable Polystyrene Foam : VLM-S)<sup>o</sup> 제안된 바 있다<sup>12</sup>. 이 공정은 두꺼운 판재를 Fig. 1 에 나타난 hot wire cutter와 같은 선형 열선 절단 시 스템으로 *,* 길이 측면 경사를 실시간 제어하여 3 차원 형상을 접착/적층함으로써 일체화된 3차원 형상 제품을 빠른 시간에 제작할 있는 쾌속 조형 정이다.

VLM-S의 경우 재료를 롤에 감아 연속적으로 공급 시키며 절단/적층하는 연속형(Progressive Type : VLM-SP) 정해진 규격의 재료를 단속적으로 공급하 자동 절단과 오프라인에서 반자동으로 적층하는 단속형 (Transfer Type : VLM-ST) 가지로 개발되 고 있다<sup>13,41</sup>.

특히 단속형 공정은 단일 폐경로로 이루어지고, 자동 적층을 위한 적층 기준형상이 추가된 단위 형상 층(Unit Shape Layer : USL)의 개념을 이용하여 한 층을 한 번에 절단하여 적층하므로 연속형 공정에 비 조형속도가 현저히 향상되었다. 그리고 이와 함께 VLM-S용 CAD/CAM 소프웨어가 개발되고 있고, 다 음과 같은 특징을 가지고 있다. 첫째, 입력 파일 형식

<span id="page-0-2"></span><span id="page-0-1"></span><span id="page-0-0"></span><sup>\*</sup>국방과학연구소 \*\*한국과학기술원 기계공학과 \*\*\*조선대학교 기계공학과 \*\*\*\*전북대학교 기계항공 시스템 공학부 \*\*\*\*=!종신회원, 전북대학교 기계항공 시스템 공학부 - 논문투고일: 2002. 01. 11 - 심사완료일: 2002. 10. 29

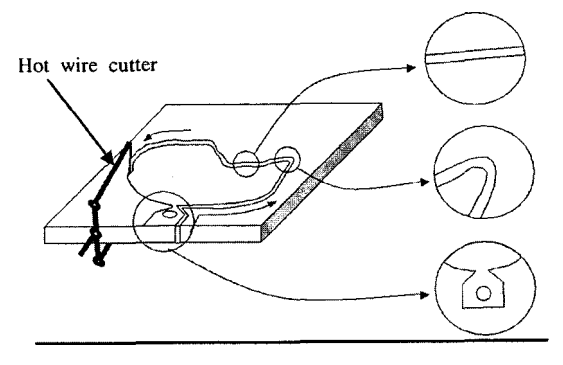

**Fig. 1.** Accuracy problems in VLM-ST.

현재 쾌속 조형 산업의 표준으로 자리 잡은 STL 파일이다. 둘째, PC 기반의 Windows 상에서 작동하 도록 C++과 Visual C++ 6.0 컴파일러를 사용한다. 셋째, 각각의 모듈의 가시화는 OpenGL 그래픽 라이 브러리를 사용하였다<sup>19</sup>. VLM-S용 CAD/CAM 소프웨 어는 연속형 공정과 단속형 공정의 공통점과 차이점 감안하여 가지 버전으로 개발되고 있다. 연속형 공정을 위해서는 VLM-Slicer Version P 1.0이 개발 었고, 단속형 공정을 위해서는 VLM-Slicer Version T 1.0이 개발되었다.

VLM-Slicer Version T 1.0는 CAD부와 CAM부분 으로 구분되며, CAD부분은 연속형 공정과 공통으로 사용하는 부분으로 STL 파일을 읽어들이고 슬라이싱 한 다음 장치의 특성에 맞는 열선 경사각의 계산을 위 측면을 재구성하는 기능을 가지고 있으며, CAM 부분은 단속형 공정의 특성에 맞게 오프셋, 절단 경로 오버런, 적층 기준형상의 생성, 열선 경사각 계산, USL파일 생성 등의 기능을 가지고 있다!?.

쾌속 조형 파트를 단순한 형상 확인용을 벗어나서 기능성 파트로 사용하기에는 정밀도, 강도 등이 충분 하지 않으므로 이에 관련하여 많은 연구가 진행되었 다. 이 중 강도에 관한 연구는 공정에 사용되는 재료 에 의해 좌우되므로 공정의 개선에 관한 연구는 대 부분이 정밀도 향상에 관한 것이다. VLM-ST공정에 서도 정밀도 향상을 위해 개선되어야 할 부분이 존 재한다.

Fig. 1은 VLM-ST공정의 열선 절단 공정과 그 특 성에 따른 정밀도 향상 문제를 나타낸 것이다. 열선을 이용하여 재료를 절단하므로 위의 그림과 같이 절단 중에 열에 의해 녹아서 원하는 치수를 얻을 없게 되며, 가운데 그림과 같이 뾰족한 모서리 부분에 서는 열이 집중되어 모서리 끝부분의 뾰족한 형상을 정확하게 절단할 수 없다. 그리고 오프라인 적층을 하

기 때문에 맨 아래 그림과 같은 적층 기준 형상을 만 들고자 하는 형상에 부가해야 한다. 이를 위해서 연구에서는 오프셋, 절단 경로의 오버런, 적층 기준형 상의 생성 알고리즘을 각각 제안하고 VLM-Slicer에 구현한 다음, 여러 예제에 적용하여 실제 공정에의 적용 가능성을 검토할 것이다.

#### **2.** 절단경로의 오프셋 알고리즘

#### **2.1** 오프셋 알고리즘

열선에 의하여 형상을 생성할 재료와 열선과의 접촉에 의해서 절단되는 것이 아니라 열선에서 발생 하는 열에 의해서 재료가 녹으면서 절단이 발생하기 때문에 요구되는 치수를 얻기 위해서 고려해야 할 것 열선 자체의 직경과 발생한 열에 의해서 녹는 부분 넓이 등이 있다. 따라서 절단 경로를 생성할 들을 고려해서 생성해야 원하는 치수를 얻을 있다. Fig. 2는 가공 도중에 녹는 부분의 폭인 가공확대 영역(Cutting Groove Width : CGW)을 나타낸 것으 가공 확대 영역의 1/2 만큼이 오프셋 값이 된다. 여기서 열선의 직경 고정된 값이지만, 절단시에 발생하는 간극 G는 실험적인 방법으로 결정할 수 있 . 다. 본 연구에서는 가공 확대영역의 1/2인 오프셋 값 을 입력받아 그 값 만큼 절단 경로를 오프셋 하는 알 고리즘을 개발하였다. 오프셋 경로의 생성에는 다각 형의 Voronoi 선도를 사용하였다. Voronoi 선도는 평 면을 분할하는 방법으로 다각형에 대해서는 이웃한

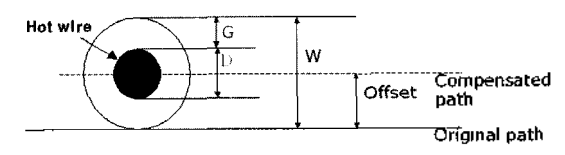

**Fig. 2.** Cutting groove width.

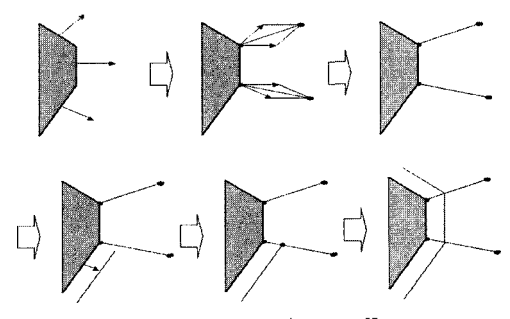

**Fig. 3.** Procedure of edge offset.

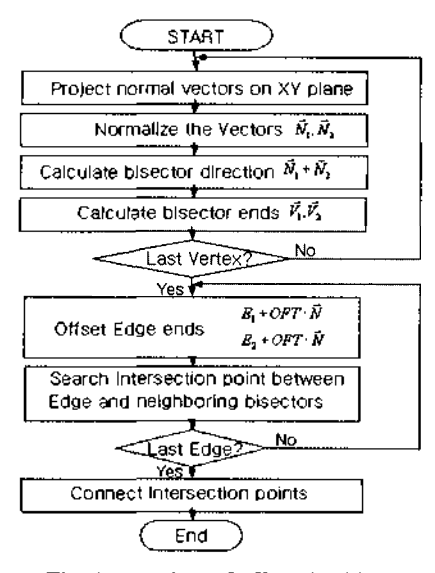

**Fig. 4.** Flowchart of offset algorithm.

변들이 이루는 각의 이등분선을 이용하면 쉽게 구할 수 있다<sup>[6]</sup>.

Fig. 3은 오프셋 과정을 그림으로 나타낸 것이고, Fig. 4는 제안된 오프셋 알고리즘의 흐름도이다 Voronoi 선도를 이용한 오프셋을 위해서는 아래의 네 단계를 거쳐야 한다.

- 1단계. 각 점에서 만나는 두 직선이 이루는 각의 이 등분선을 구한다.
- 2단계. 직선을 오프셋 (offset value)만큼 오프 셋 한다.
- 3단계. 오프셋된 직선과 원래의 직선의 끝에서 만들어진 이등분선 과의 교점을 구한다.

4단계, 3의 방법으로 모든 직선을 오프셋 한다.

1단계에서는 각의 이등분선(Bisector)을 구해야 한 다. 중간단면이 직선들의 양 끝점과 중간단면 생성 이 전의 삼각 패치의 법선벡터의 정보를 가지고 있고, 직선의 각의 이등분선과 직선과 수직한 법선벡터가 이루는 각의 이등분선이 같다는 사실을 이용하면 점과 인접한 직선의 법선 벡터를 이용해서 각의 등분선을 구할 있다. 3차원상의 법선벡터를 각의 이등분을 구하는 데에 이용하려면 먼저 Fig. 4 번째 그림과 같이 2차원으로 투영시켜서 서로 길이가 같도록 단위 벡터로 만들어야 한다. 인접한 직선의 법선 벡터를 (X<sub>b</sub>, Y<sub>b</sub>, Z<sub>i</sub>), (X<sub>2</sub>, Y<sub>2</sub>, Z<sub>i</sub>)라 하면 XY 평면으로의 투영을 위해 Z값을 0으로 두고 단위 벡터 로 만든다. 2차원에서의 단위 벡터를 각각 (XN1, YN1),  $(X_{N2}, Y_{N2})$ 와 같이 나타내면 이등분선의 방향벡터는 두 벡터의 합인 (X<sub>N1</sub> + X<sub>N2</sub>, Y<sub>N1</sub> + Y<sub>N2</sub>)가 되고 직선 사이의 점의 좌표를 (X<sub>v</sub>, Y<sub>v</sub>)라 하면 각의 이등분선 은 다음의 두 접(X<sub>w</sub> Y<sub>v</sub>), (X<sub>v</sub>+ X<sub>N1</sub>+ X<sub>N2</sub>, Y<sub>v</sub>+ Y<sub>NI</sub> + Y<sub>N</sub>)을 지나는 직선이 된다. 위와 같은 방법으로 모든 점에 대해서 각의 이등분선을 구한다. 차후의 산상의 편의를 위해서 이등분선이 지나는 두 점을 각 (Xvi, Yvi), (Xv2, Yvz)으로 둔다.

2단계에서는 앞에서 구한 단위 벡터 방향으로 직선 오프셋 한다. 오프셋 양을 입력받아 단위 벡터에 곱해서 직선의 양 끝점에 더해주게 되면 오프셋 값 만 큼 법선벡터 방향으로 오프셋시킬 수 있다. 이렇게 구 해진 양 끝점을 (XE1, YE1), (XE2, YE2)으로 둔다.

3단계에서는 단계에서 구한 오프셋 직선과 오프 셋 이전의 직선의 양 끝점에서의 각의 이동분선과의 교점을 구하여야 한다. 앞에서 구한 점들을 이용해서 직선의 방정식을 구하고 교점을 구한다. 이등분선 의 방정식은 식 (1)과 같고 이를 정리하여 식 (2)와 같이 쓸 수 있다.

$$
(Y - Y_{V1}) = \frac{(Y_{V2} - Y_{V1})}{(X_{V2} - X_{V1})}(X_X - X_{V1})
$$
 (1)

$$
A_1 X + B_1 Y + C_1 = 0
$$
\n
$$
A_1 = (Y_{V2} - Y_{V1})
$$
\n
$$
B_1 = (X_{V1} - X_{V2})
$$
\n
$$
C_1 = (Y_{V1} \times X_{V2} - X_{V1} \times Y_{V2})
$$
\n(2)

직선의 방정식도 마찬가지로 식 (3)과 같이 나타낼 수 있다.

$$
A_2X + B_2Y + C_2 = 0
$$
\n
$$
A_2 = (Y_{E2} - Y_{E1})
$$
\n
$$
B_2 = (X_{E1} - X_{E2})
$$
\n
$$
C_2 = (Y_{E1} \times X_{E2} - X_{E1} \times Y_{E2})
$$
\n(3)

식 (2), (3)을 연립하여 풀면 식 (4), (5)와 같이 교 점의 좌표를 구할 있다.

$$
X = \frac{B_2 \times C_1 - B_1 \times C_2}{B_1 \times A_2 - A_1 \times B_2}
$$
 (4)

$$
Y = \frac{A_1 \times C_2 - C_1 \times A_2}{B_1 \times A_2 - A_1 \times B_2}
$$
 (5)

여기서 분모인  $(B_1 \times A_2 - A_1 \times B_2)$  값이 0인 경우는 직선이 평행한 경우이므로 오차로 처리한다. 하나 직선과 이등분선(bisector) 간의 교점을 모두 구하면 하나의 직선에 대해서는 오프셋이 완료된다.

4단계에서는 2단계와 3단계를 반복해서 모든 직선 대해서 오프셋을 수행한다. 하나의 각의 이등분선 대해서 인접한 직선을 같은 양만큼 오프셋 하였으 므로 오프셋 이후의 직선의 끝점도 이등분선상에서 만나게 되므로 절단 경로가 끊어지지 않고 오프셋이 완료된다.

#### **2.2** 오프셋 알고리즘 테스트

오프셋 알고리즘의 중요한 기능은 입력받은 오프셋 만큼 절단경로를 오프셋 하는 것이다. 기능을 수치적으로 검증하기 위하여 변의 길이가 60 mm 정육면체 형상에 대해 오프셋을 적용하였다. 정육 면체 형상은 단면이 정사각형이기 때문에 오프셋 값 이 올바르게 적용되는지를 쉽게 확인할 수 있다.

Fig. 5는 오프셋 값을 각각 2 mm, 4 mm로 입력 했을 때의 결과를 나타낸 것이다 (c)와 (d)의 외곽부분 선이 오프셋 후의 경로를 나타낸다. 오프셋 값이 경우 오프셋 후의 경로가 외곽에 형성된 것을 알 수 있으며, Table 1은 네 꼭지점의 좌표값을 나타 내 것으로 입력한 오프셋 값 만큼 경로가 오프셋된 것 을 알 수 있다.

## **<sup>3</sup>.** 절단 경로의 오버런 알고리즘

#### **3.1** 오버런 알고리즘

Fig. 6과 같이 끝이 뾰족한 형상에서는  $\theta$ 가 감소함 에 따라 열선의 이동 속도 저하에 따른 열 집중이 과 도하게 되어 형상의 끝부분이 열에 의해 녹아서 원하 는 형상을 얻을 수 없고, 국부적인 발포로 인해서 재 료가 부분적으로 두꺼워지는 현상도 부가적으로 발생 하게 되어 적층 과정에서도 좋지 않은 영향을 미친다. 따라서 열선을 형상의 바깥쪽으로 더 지나가도록 오 버런(Overrun) 하여 열의 집중을 막아야 한다.

Fig. 7은 제안된 오버런 알고리즘의 흐름도이고, Fig. 8은 절단경로의 오버런 과정을 그림으로 나타낸 것이다. 절단 경로의 수정 여부를 판단하기 위해서는 먼저 하나의 점에 서로 인접한 직선들 간의 각도를 산해야 한다. 여기서는 벡터의 외적을 구해서 각을 산하기로 한다. 그리고 계산된 각도를 임계각(critical angle :  $\theta_{\rm cw}$ 과 비교해서 임계각 이하가 되면 앞의 그

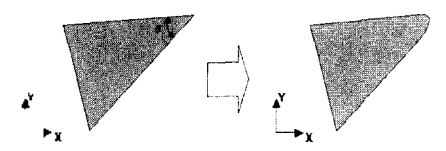

**Fig. 6.** Rounding of sharp edge during hot wire cutting.

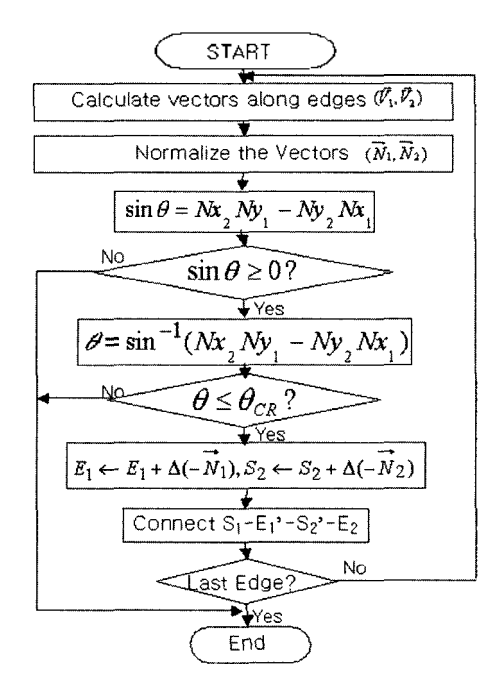

**Fig. 7.** Fowchart of Overrun algorithm.

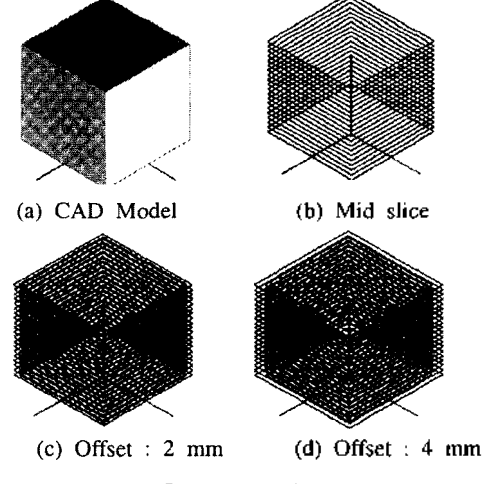

**Fig. 5.** Offset test for cube.

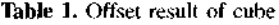

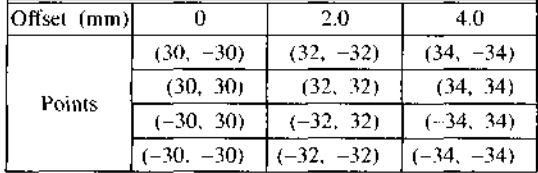

한국CAD/CAM학회 논문집 제8권 제4호 2003년 12월

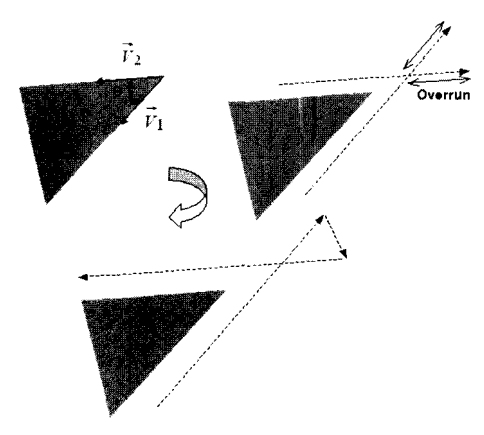

Fig. 8. Procedure of cutting path overrun.

림과 같이 경로를 수정하여야 한다. 이를 의해서 다음 의 네 단계를 거쳐야 한다.

- 1단계. 점을 중심으로 직선방향의 단위 벡터를 구한다.
- 2단계. 벡터 사이의 각도를 계산한다.
- 3단계. 각도를 판별하여 임계각보다 작으면 경로를 수정한다.
- 4단계. 모든 점에 대해 수행한다.

1단계에서는 점을 중심으로 직선을 따라서 바깥 쪽으로 퍼져나가는 두 벡터를 구한다. Fig. 8과 같이 윤곽선(contour)의 생성 방향을 고려하여 각 직선의 시작점과 끝점을 식 (6)과 같이 나타내면 현재의 점을 중심으로 퍼져나가는 벡터는 식 (7)과 같이 나타낼 수 있다.

$$
Edge1: \vec{L}_1(X_{S1}, Y_{S1}), (X_{E1}, Y_{E1})
$$
  
Edge1:  $\vec{L}_2(X_{S2}, Y_{S2}), (X_{E2}, Y_{E2})$  (6)

Vector1: 
$$
\vec{V}_1(X_{S1} - X_{E1}, Y_{S1} - Y_{E1}) = (X_1, Y_1)
$$
  
\nVector2:  $\vec{V}_2(X_{E2} - X_{S2}, Y_{E2} - Y_{S2}) = (X_2, Y_2)$  (7)

직선의 길이 차이가 너무 크게 되면 다음 단계에서 백터 사이의 각을 구할 때 수치적인 오차가 발생할 수 있으므로 벡터를 단위 벡터로 만들어 오차의 발생 요인을 줄인다.

2단계에서는 앞에서 구한 두 백터 사이의 각을 계 산한다. 그러나 두 벡터사이의 각도는 두 가지가 존 재하며, 첨점인지를 판별하기 위해서는 Fig. 8에서와 같이 하나의 벡터로부터 출발하여 형상 내부를 지나 다음 벡터까지의 각을 계산하여야 한다. 수학적

으로 각도를 정의할 때는 대부분 기준으로부터 출발 하여 반시계방향으로의 각도를 정의하기 때문에 로의 생성 방향 등을 고려하여 각도를 계산해야 한다.

두 직선 사이의 각을 계산하는 방법에는 직선의 방 정식을 구하여 기울기를 서로 비교하는 방법과 직선 방향 벡터를 이용하여 내적, 또는 외적을 통하여 각을 계산하는 방법이 있는데 연구의 목적에 적합 한 방법은 벡터의 외적을 통하여 각을 구하는 방법으 사인함수가 사용된다.

$$
N_1 \times N_2 = X_{N1} Y_{N2} - Y_{N1} X_{N2} = \sin \theta
$$
 (8)

사인 함수의 특성상 위의 방법은 180 이하의 각이 정확하게 계산되고, 180° 이상의 각은 사인 함수값이 음이 나온다는 특징을 가진다. 각도가 180°를 초과하 는 경우에는 경로수정을 하게 되면 경로가 형상의 내 부를 침범하게 되므로 경우에는 경로 수정을 하면 안된다. 따라서 사인 함수값이 음인 경우는 경로수정 하지 않고, 180° 이하의 정확하게 계산된 각들에 대해서 임계각과 비교하여 경로 수정 여부를 결정하 면 된다.

3단계에서는 앞에서 구한 벡터 사이의 각도를 입력 받은 임계각과 비교하여 경로 수정 여부를 결정한다. 백터 사이의 각도가 임계각 이상( $\theta > \theta_{\infty}$ )이면 절단경 로를 수정하지 않고, 임계각 이하 $(\theta < \theta_{\scriptscriptstyle CR})$ 이면 Fig. 8 과 같이 절단경로를 수정한다. 경로를 수정하는 방법 처음에 구한 단위 벡터의 반대 방향으로 입력받은 오버런(overrun) 값 만큼 직선을 늘인 다음, 접들을 순 서대로 연결하는 것이다.

4단계에서 모든 점에 대해서 1단계 , 2단계 , 3단계를 반복하여 경로 수정이 필요한 곳을 판단하고 경로를 수정하면 경로 수정 부분은 완료된다.

#### **3.2** 오버 <sup>런</sup> 알고리즘 테스트

오버런 알고리즘의 중요한 기능은 입력받은 임계 각이 올바르게 적용되는 것과 임계각이 적용되어 버런이 수행될 때 입력받은 오버런 값이 올바르게 적 용되는 것의 가지이다. 먼저 임계각의 적용 여부 를 알아보기 위하여 Fig. 9와 같이 여러 가지 각을 가지는 형상에 대해 임계각을 변화시키며 테스트 보았다.

그림에서 볼 수 있듯이 임계각 이하의 각을 가지는 모서리에서만 오버런이 수행된 것을 확인할 수 있다. 다음 테스트 것은 오버런 값의 적용 유무이다.

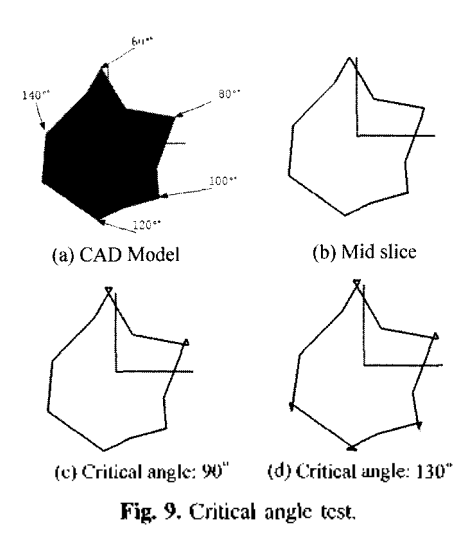

수치적인 검증을 위해서 오프셋 알고리즘의 테스트에 사용한 것과 동일한 정육면체 형상에 대해서 임계각 100도로 설정하고 오버런 값을 변화시키며 테스트 보았다.

Fig. 10의 네 모서리 부분이 임계각보다 작은 각을 가지므로 오버런이 일어나게 되며, 오버런 값이 적용 된 모습을 볼 수 있다. Table 2를 보면 입력한 오버 런 값 만큼 오버런이 수행되었음을 알 수 있다.

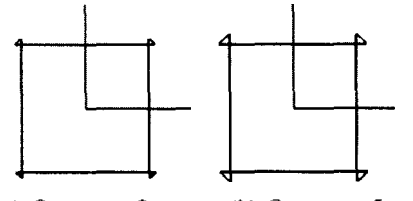

(a) Overrun : 3 mm (b) Overrun : 5 mm **Fig. 10.** Overrun value test.

| Overrun (mm) | 0            | 3            | 5            |
|--------------|--------------|--------------|--------------|
| Points       | $(30, -30)$  |              |              |
|              |              | $(30, -33)$  | $(30, -35)$  |
|              | (30, 30)     | (30, 33)     | (30, 35)     |
|              |              | (33, 30)     | (35, 30)     |
|              | $(-30, 30)$  | $(-33, 30)$  | $(-35, 30)$  |
|              |              | $(-30, 33)$  | $(-30, 35)$  |
|              | $(-30, -30)$ | $(-30, -33)$ | $(-30, -35)$ |
|              |              | $(-33, -30)$ | $(-35, -30)$ |
|              | $(30, -30)$  | $(33, -30)$  | $(35, -30)$  |
|              |              | $(30, -33)$  | $(30, -35)$  |

**Table 2.** Overrun result of cube

## **4.** 적층 기준형상 생성 알고리즘

#### **4.1** 적층 기준형상 생성 알고리즘

VLM-ST 공정에서는 장치에서 절단 만을 수행하고 적층은 오프라인에서 하도록 되어있다. 과정에서 각 층의 형상과 작업자의 느낌만을 가지고 적층을 하 는 것은 문제가 있다. 각 충별로 항상 일정한 곳에 구 멍이 있다면 그것을 기준으로 이용할 수 있고 이를 파 일럿 홀이라고 한다. 이 홀들을 파일럿 핀에 꽂아주면 만들고자 하는 대상의 형상을 모르더라도 쉽게 층해 나갈 수 있다. Fig. 11은 파일럿 핀을 포함한 적 층 보조 장치 이다. 파일럿 관을 활용하여 적층을 하 기 위해서는 파일럿 핀과 결합될 홀이 위치하게 될 부 분이 부가적으로 필요하게 되고, 부분은 적층 기준 형상(Reference shape)이라 정의 한다. 따라서 VLM-Slicer 에서는 원래의 형상에 부분을 추가해 주어야 한다.

Fig. 12는 제안된 적층 기준형상 생성 알고리즘의 흐름도이고, Fig. 13은 적층 기준형상을 추가하는 과 정을 그림으로 나타낸 것이다. 적층 기준형상을 생성

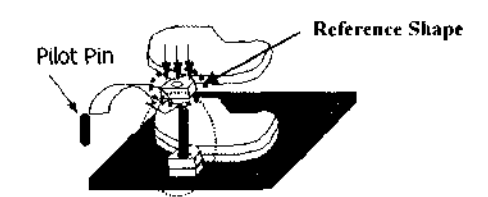

**Fig. 11.** Pilot pin and stacking process.

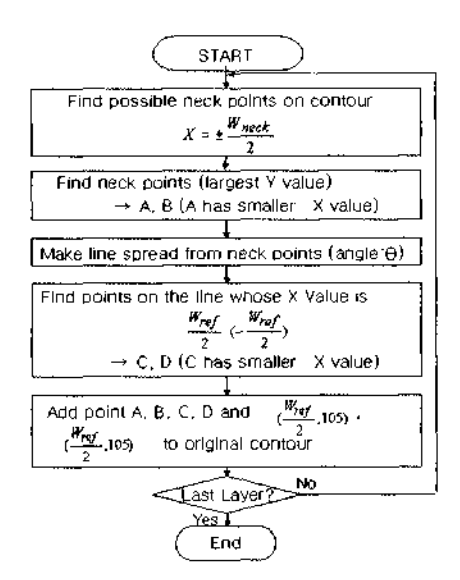

**Fig. 12.** Flowchart of Reference shape generation.

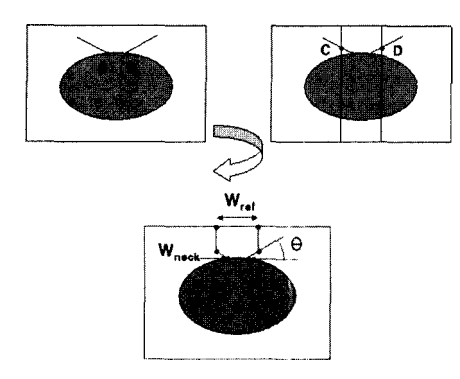

**Fig. 13.** Procedure of Reference shape generation.

할 때는 원래 형상과 연결되는 목 부분이 중요하다. 절단, 적층 시에는 자중에 의해 부러지지 않아야 , ...<br>고, 적층 후 제거 시에는 약한 힘을 가해서 쉽게 제거 가능해야 하기 때문이다. 따라서 Fig. 13에서와 같이 목 부분부터 형상을 만들어 간다. 적층 기준형상의 폭  $W_{ref}$ 는 고정된 값이며, 목이 폭  $W_{next}$ , 도입각  $\theta_{next}$ 은 입력받을 있도록 하였다. 앞의 변수를 이용해서 6개의 점을 추가하면 적층 기준형상을 생성할 . 이것을 정리하면 아래와 같이 다섯 단계로 나타낼 수 있다.

- 1단계. 적층 기준형상과 원래 형상의 접점 중심에서 폭 W<sub>neck</sub>)을 찾는다. (2개)
- 2단계. 접점에서 X축과 0의 각을 이루며 뻗어가는 직선을 찾는다
- 3단계, 중심에서 폭 Wm을 이루는 두 적선과 2단계 . 의 직선의 교점을 구한다. (2개)
- 4단계. Y 좌표가 105이고 중심에서 폭 W. 을 이루 는 두 점을 포함한 6점을 원래 절단 경로에 추가한다.
- 5단계. 모든 층에 대해서 생성한다.

1단계에서는 경로상의 선들과 중심에서 X축 방향 으로 폭 Wmet인 직선들과의 교점을 찾고 그 중 Y좌 표가 최대인 점을 각각 찾는다. 이렇게 찾아진 두 점 목을 이룰 점이 된다.

2단계에서는 입력받은 6의 각을 가지고 Y축의 양 의 방향으로 뻗어가는 두 직선을 찾는다. 이 때 X좌 표가 -Wgck/2일 곳에서는 X축의 양의 방향과 180 -6의 각을 이루는 직선을 구하고, X좌표가 Wneck /2인 곳에서는 X축의 양의 방향과 *0*의 각을 이루는 직선을 구하면 된다.

3단계에서는 2단계 에서 구한 직선과 중심에서 X축 방향으로 폭이 Wret가 되는 두 직선과의 교점을 각각 구한다. X축의 양의 방향과 180 -  $\theta$ 의 각을 이 루는 직선과는 X좌표가 -W (2인 직선과의 교점을 구하고 X축의 양의 방향과 0의 각을 이루는 직선과는 X좌표가 W... /2인 직선과의 교전을 구하면 된다.

4단계에서는 앞에서 구한 4개의 점에 마지막으로 좌표가 (W<sub>ef</sub>/2, 105), (-W<sub>ef</sub>/2, 105)인 두 점을 더 해서 총 6개의 점을 절단 경로에 추가하면 한 층에 대해서 적층 기준형상의 생성이 완료된다.

5단계에서 모든 층에 대해서 앞의 과정들을 수행하 면 적층 기준형상의 생성이 완료된다.

#### **4.2** 적충 기준형상 생성 알고리즘 테스트

적층 기준형상 생성 알고리즘에서는 목의 폭과 입각의 적용 여부를 테스트 하여야 한다. 앞의 테스트 에서 사용된 정육면체에 대해서 목의 폭과 도입각을 각각 변화시키며 테스트하였다.

먼저 Fig. 14는 목의 폭을 변화하며 테스트한 결과 이다. Table 3에서는 부분의 점을 추출하여 목의 폭을 구하였는데 입력한 것과 같은 폭이 구현된 것을 알 수 있다.

Fig. 15는 도입각을 변화시키며 테스트 한 것이다.

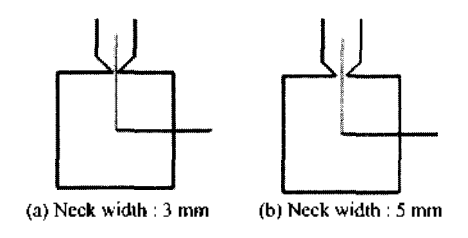

**Fig. 14.** Neck width test.

**Table 3. Result of neck width test** 

| Neck width (mm) |              |              |
|-----------------|--------------|--------------|
| Neck points     | $(-1.5, 30)$ | $(-2.5, 30)$ |
|                 | (1.5, 30)    | (2.5, 30)    |
| Distance (mm)   |              |              |

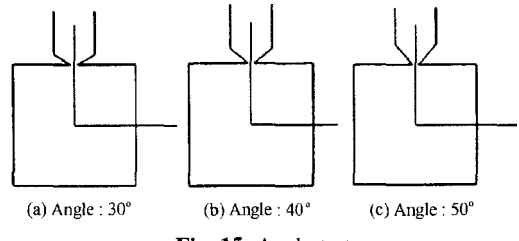

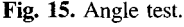

Angle (deg) 30 40 50 3 points  $(30, 30)$   $(30, 30)$   $(30, 30)$  $(1.5, 30)$  (1.5, 30) (1.5, 30) (10, 34.91) (10, 37.13) (10, 40.13) Result angle (deg)  $30.01$   $39.99$  50.00

**Table 4.** Result of angle test

Table 4에서는 각을 이루는 부분의 점을 추출하여 도를 구하였다. 입력된 도입각과 계산 오차 범위 내에 일치하는 각이 구현된 것을 있다.

#### **5.** 정밀도 향상 알고리즘 적용 <sup>예</sup>

#### **5.1** 알고리즘 적용 순서

본 장에서는 앞에서 제안된 알고리즘들을 순서에 맞게 적용하여 봄으로써, 각 알고리즘의 연관성과 실 순서를 더욱 확실히 하고자 한다. 앞에서 제안된 세 가지 알고리즘 중 가장 먼저 적용되어야 하는 것은 절단경로를 오프셋 하는 것이다. 이유는 절단 경로 성등의 과정을 통해서 솔리드의 정보를 잃게 되면 오 프셋에 필요한 법선 벡터가 없어지므로 오프셋이 가능하며, 원하는 위치에 원하는 형상을 추가한 적층 기준형상의 경우는 오프셋을 하게 되면 그 기능을 수 행하지 못하기 때문이다. 적층 기준형상은 최종 형상 에는 포함되지 않는 것으로 이에 대해서는 경로 수정 하는 것이 무의미하므로 오프셋 이후에 경로수정 하고 마지막으로 적층 기준형상을 생성하는 것이 가장 적절할 것이다.

#### **5.2** 정밀도 향상 알고리즘 적용 예

절에서는 앞에서 제안된 정밀도 향상 알고리즘 하나의 예제에 순차적으로 적용하여 실제 공정에 적용 가능성을 검토하고자 한다. 대상 예제는 스패 너 형상과 기계 요소 형상이며 알고리즘의 적용에 사 용될 변수값은 Table 5에 나타내었다.

스패너 형상은 층의 단면이 자유곡선으로 이루

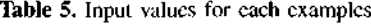

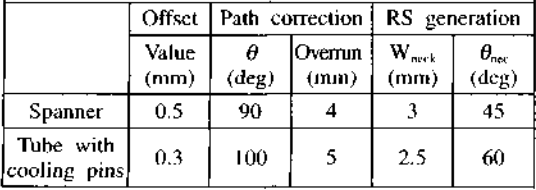

어져서 원래 자유 곡선 부분이 직선으로 근사된 복잡 한 부분에 대한 오프셋을 검증할 수 있으며, 뾰족한 부분의 각도는 중심에 대칭인 부분이 서로 같아 가지의 각도에 대해서 오버런이 적용되는 것을 관찰할 있다. 그리고 냉각핀이 달린 원통형 튜브

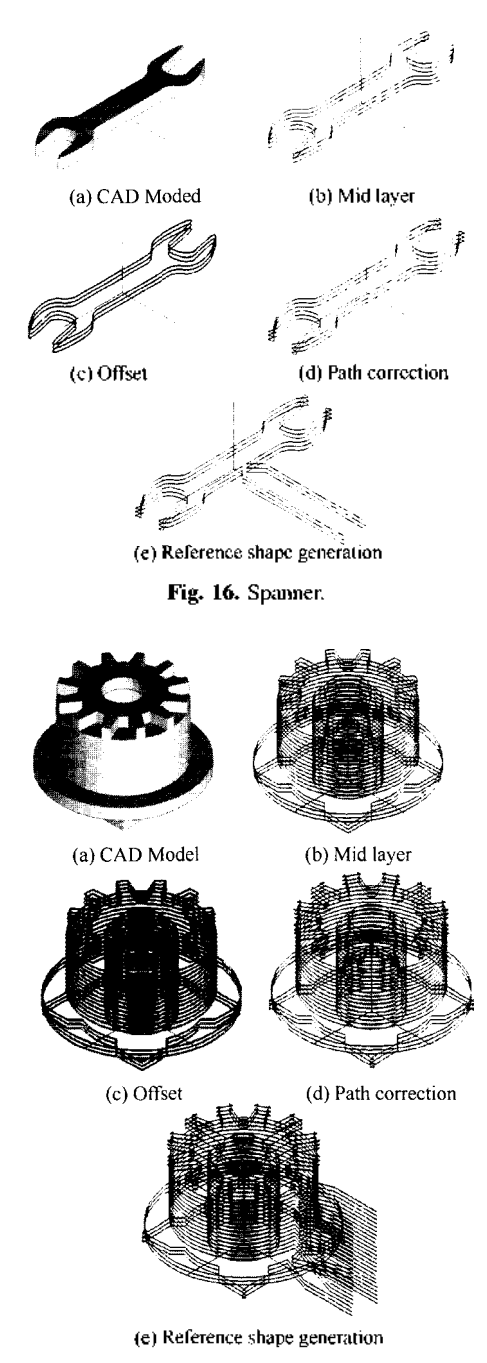

**Fig. 17.** Tube with cooling pins.

형상은 원래 형상을 반으로 자른 모델로, 냉각 핀 부 분이 상대적으로 폭이 좁기 때문에 오프셋 알고리즘 적용되어 정밀도가 크게 향상될 있다. 그리고 끝부분에서는 100도의 경로 수정각도가 적용되어 경로 수정이 일어난 것을 확인할 수 있다. 그리고 원 통형 튜브 형상은 알고리즘 적용 전후의 절단경로를 직접 공정에 적용하여 정밀도를 서로 비교하였다.

Fig. 16과 Fig. 17은 스패너와 냉각 핀이 달린 원통 튜브 형상에 대해서 정밀도 향상 알고리즘을 순차 적으로 적용한 것이다. 앞에서 기술한 형상의 특성에 따라 오프셋, 오버런, 적층 기준형상 생성이 원활하게 진행되어 정밀도 향상을 위한 절단경로가 생성된 울 확인할 수 있다.

## *6.* 론

본 연구에서는 최근 개발된 쾌속조형 공정인 VLM-ST공정의 정밀도를 향상하기위한 방법으로 절단도중 녹는 부분을보정하기 위한 절단 경로의 오프셋과 족한 모서리 부분의 형상을 구현하기 위한 절단경로 오버런, 오프라인 적층을 돕기 위한 적층 기준형상 생성을 위한 알고리즘을 제시하고 구현하여 각각에 대해 기본적인 기능을 테스트하였다. 결과 중요한 변수들이 입력되어 적용될 부분은 그 정확한 값이 적 용되는 것을 확인하였고, 제안된 알고리즘을 순차적 으로 3차원 예제에 적용해 봄으로써 향후 공정에 한 연구가 진행되어 알고리즘에 적용될 변수값이 결 정되면 그 값들을 적용하여 실제 공정에 적용할 수 있 가능성을 확인하였다.

## 감사의 <sup>글</sup>

연구는 과학기술부 국가중점사업인 주문적응형 쾌속 제품 개발 시스템 사업단의 "가변 용착/적층에 의한 직접식 괘속 조형 공정 및 응용 기술 개발" 연 결과의 일부이며, 이에 관계자 여러분께 감사 드립 니다.

#### 참고문헌

- 1. Jacobs, P. F., ''Stereolithography and Other RP&M Technologies," Society of Manufacturing Engineers, 1996.
- 2. 안동규, 이상호, 양동열 외 3인, "발포 폴리스티렌 폼을 이용한 가변 적층 쾌속 조형 공정 설계 발," 한국정밀공학회, 제18권, 제8호, pp. 54-62, 2001.
- 3. "선형 열절단 시스템을 이용한 가변 적층 쾌속 공정 장치," 특허 2000-18175, 2000.
- 4. "선형 열절단 시스템을 이용한 단속적 재료 공급식 자변 적층 쾌속 조형 공정 장치," 특허 2001- 0040212, 2001.
- 5. 이상호, 김태화, 안동규, 양동열, 채희창, "가변 쾌속 조형 공정 개발을 위한 단위형상조각 자동 생성 소프트웨어 개발 및 적용 예," 한국정밀공학회, 제18권, 제8호, pp. 64-70, 2001.
- 6. Held, M., "Vbronoi Diagrams and Offset Curves of Curvilinear Polygons," *Computer-Aided Design,* Vol. 30, No. 4, pp. 287-300, 1998.
- 7. 이상호, 안동규, 최홍석, 양동열, 문영복, 채희창, "VLM-ST 용 CAD/CAM 시스템에서 단위 형상층 생성 방법 및 적용 예," 한국 CAD/CAM 학회 논 문집, 제7권, 제3호, pp. 148-156, 2002.

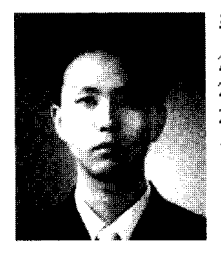

#### 최 套 석

2000 한국과학기술원 기계공학과 학사 2002 한국과학기술원 기계공학과 석사 2002 ~현재 국방과학연구소 연구원 관심분야: Rapid Prototyping & Manufacturing, CAD/CAM, Optimal Design

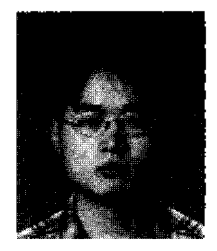

## 이상호

1998 부산대 학교 계공학과 학사 2000 한국과학기술원 기계공학과 석사 2003년 한국과학기술원 기계공학과 박사 200와션~현재 한국과학기술원 기계기술연 구소 위촉연구원

관심분야: Rapid Prototyping & Manufacturing, CAD/CAM, Wtual Manufacturing, 3D CAD Modeling

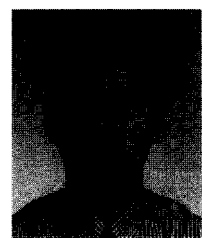

#### 안 동 규

- 1992년 부산대학교 생산기계공학과 학사 1994년 한국과학기술원 정밀공학과공학 과석사
- 1994년~1999년 8월 대우중공업(주) 우주 항공연구소 주임연구원
- 2002년 한국과학기술원 기계공학과 박사 2002년 9월~2003년 2월 한국과학기술원 기계기술연구소 위촉연구원
- 2003 3 〜현재 조선대학교 기계공학과 교수
- 관심분야: Rapid Prototyping & Manufacturing, CAD/CAM, Creative Design & Manufacturing, Concurrent Engineering, Collaborative Design & Engineering

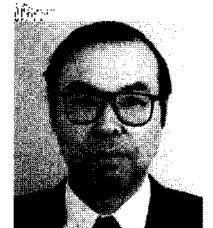

#### 얒 돛 열

1973년 서울대학교 기계공학과 학사 1975 한국과학기술원 기계공학과 석사 1978년 한국과학기술원 기계공학과 박사 1981년~1982년 독일 Stuttgart 공대, 급

- 속성형연구소 객원연구원 1988년~1989년 불란서 ENSMP 공과대
- , 재료성형연구소 방문교수 199가선~현재 영국기계학회 아시아태평양 지역편집장
- 2001년~2002년 한국소성가공학회 회장 1978 ~현재 한국과학기술원 기계공학과 교수
- 관심분야: Computer-Aided Net-Shape Manufacturing, Rapid Prototyping & Manufacturing, Rapid Product Development

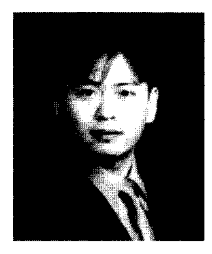

#### 박 섭 투

2001년 전북대학교 기계설계학과 학사 2003년 전북대학교 기계실계학과 식사 2003년 9월~현재 (주)클릭온스페이스 소 프트웨어 개발팀 연구원 관심분야: Computer Aided Design, Computer Graphics

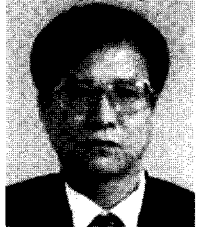

#### 채 창 희

1978 서울대학교 계공학과 학사 1980년 서울대학교 기계공학과 석사 1982년~1983년 대우중공업 기술연구소 연구원

1991 전북대학교 기계공학과 박사 1991 〜현재 전북대학교 기계공학부 교수 관심 분야; Rapid Prototyping, Geometric

Modeling, Computer Aided Design, Computer Graphics